# IP Quality Monitor – mreceiver. Модуль для измерения качества IPTV

# **Оглавление**

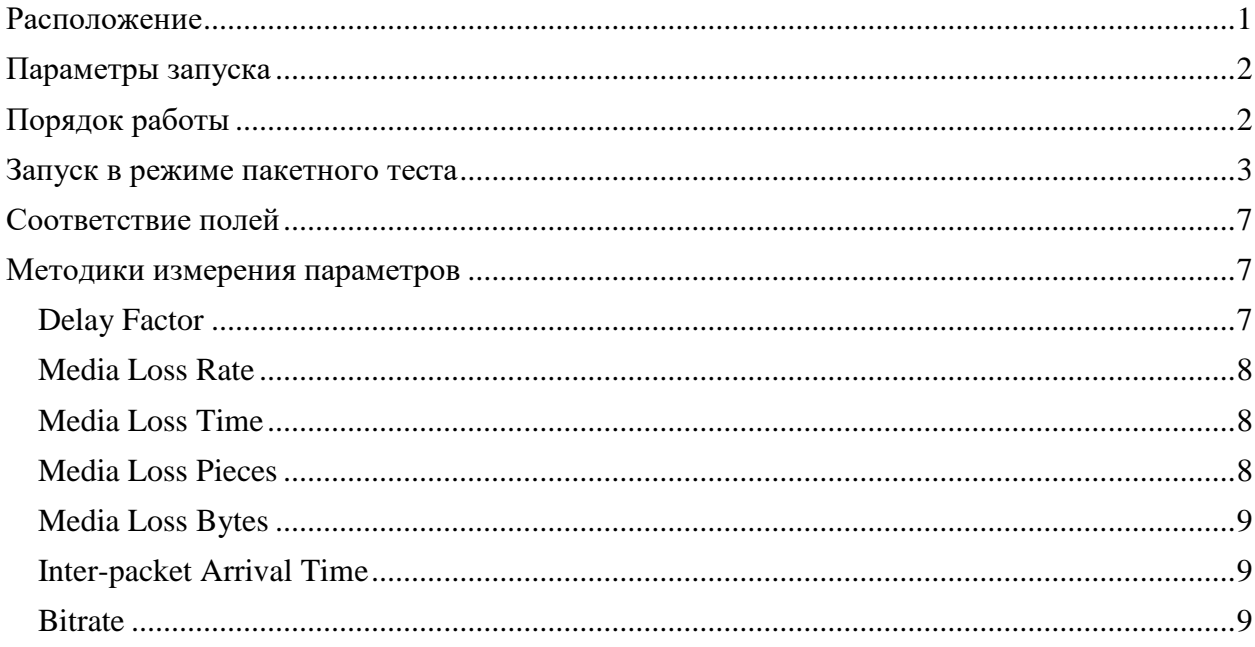

Модуль для измерения качественных характеристик услуг IPTV реализован в виде утилиты командной строки mreceiver. В системе IQM (IP Quality Monitor) модуль задействуется в режиме пакетного теста: агент измерений IQMA в определенные программой тестирования моменты времени выполняет утилиту mreceiver. Параметры измерений передаются через поток стандартного ввода, через командную строку, некоторые параметры могут быть заданы в конфигурационном файле mrceiver. После проведения измерений параметры качества передаются агенту в потоке стандартного вывода в параметризованном виде.

## <span id="page-0-0"></span>**Расположение**

Расположение файла программы-ресивера может быть произвольным, зависит от пожеланий администратора системы. Файл конфигурации должен размещаться в том же каталоге, что и исполняемый файл и должен называться mreceiver.conf. В противном случае, путь к файлу конфигурации следует указать в параметре командной строки через ключ –C или --config (см. [Параметры запуска\)](#page-1-0).

Утилита размещается в пользовательском HOME в директории mreceiver. Для Ubuntu это /home/user/mreceiver

Для платформы IP Plug: /root/mreceiver

Директория mreceiver содержит саму утилиту и ее конфигурационный файл

```
user@R1000:~/mreceiver$ ls -la
total 672
drwxrwxr-x 2 user user 4096 Jun 13 18:29 .
drwxr-xr-x 4 user user 4096 Jun 13 17:53 ..
-rwxrwxr-x 1 user user 672720 Jun 13 17:53 mreceiver
-rw-rw-r-- 1 user user 57 Jun 13 18:29 mreceiver.conf
```
# <span id="page-1-0"></span>**Параметры запуска**

Для получения опций командной строки необходимо выполнить mreceiver с флагом –h или просто запустить с некорректным набором параметров:

```
maxim@192:~/src/cpp/mreceiver$ ./mreceiver
```

```
string exception: mreceiver [options] <src if address>:<mcast group address>:<port>
     -h print help message and exit<br>
-v
     -v print version number and exit
     -d|--duration=<sec> test duration in secons (default:10)
     -C|--config=path2cfg path to configuration file (default:./mreceiver.conf)
```
- $\bullet$  -h вывод справочного сообщения и завершение
- -v вывод информации о версии и завершение
- -d флаг позволяет задать длительность тестовой сессии, т.е. время в секундах в течении которого будет осуществляться прием телевизионного транспортного потока. По умолчанию – 10 секунд
- -С путь к файлу конфигурации, по умолчанию будет использоваться текущее расположение исполняемого файла ресивера с добавлением «.conf» а конце
- src\_if\_address указывает адрес интерфейса системы, на котором следует осуществить подписку на multicast группу
- $\bullet$  mcast\_group\_address указывает адрес multicast группы
- port указывает номер порта локального сокета для приема данных

#### Содержимое файла конфигурации:

```
user@R1000:~/mreceiver$ cat mreceiver.conf
set SID grt gm-098 r1000
set SIP 10.128.159.2
set Key 81aea8eac1fbce51037decf2cac48a21
set TestTime 30
set RecvTimeOut 3
```
- $\bullet$  set Key устанавливает ключ активации модуля mreceiver
- set TestTime устанавливает длительность тестовой сессии в секундах по умолчанию. Может быть переопределено параметром –d командной строки
- set RecvTimeOut устанавливает таймаут в секундах, который будет использоваться при приеме трафика подписка
- set SIP указывает адрес интерфейса системы по-умолчанию, на котором следует осуществить подписку на multicast группу
- $\bullet$  set SID идентифицирует агента на котором установлен модуль, соответствует параметру SID (Agent name)

## <span id="page-1-1"></span>**Порядок работы**

После запуска ресивер подписывается и начинает принимать поток, заданный в командной строке. Ресивер переводится в режим получения сообщений для групп, на которые совершена явная подписка. На данный момент поддерживается метод вещания:

MPEG-TS поверх UDP. Подбирается формат кадра MPEG-TS из вариантов: стандартный 188-байтный, M2TS, DVB\_ASI, ATSC. После этого ресивер приступает к разбору заголовков MPEG-TS:

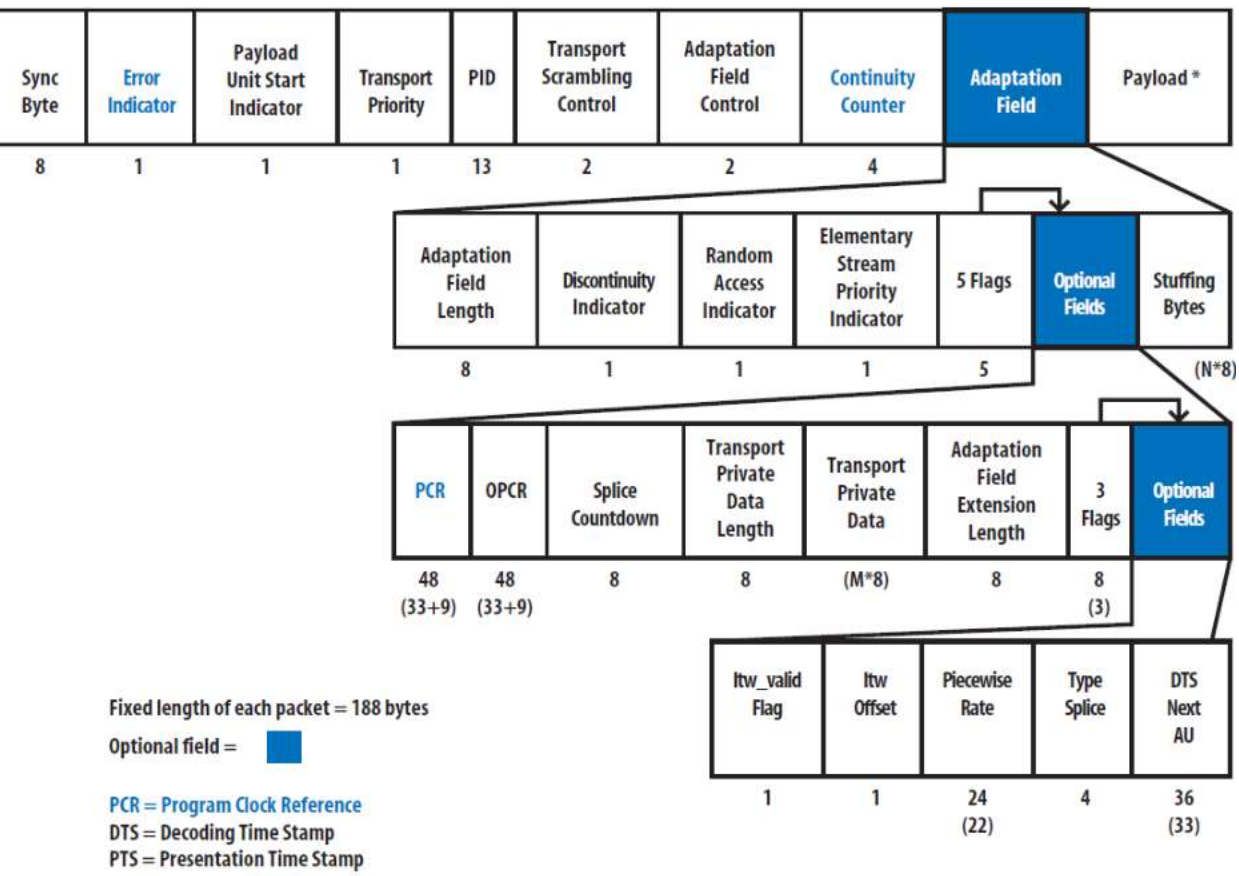

\*Payload may contain various compression technologies: MPEG-2, MPEG-4AVC, VC-1, etc ...

MPEG-2 frame format

**Рисунок 1 Формат кадра MPEG-TS**

Используется PCR синхронизация из опционального поля заголовка адаптации для расчета Delay Factor (дрожания синхронизации) по-сути – PCR-jitter, рассчитывается минимальное, среднее и максимальное отклонение значения от бортовых часов. Используется Continuity Counter для оценки Media Loss Rate. Подробнее по методикам измерения параметров см[.Методики измерения параметров.](#page-6-1)

#### <span id="page-2-0"></span>**Запуск в режиме пакетного теста**

Для проведения измерений под управлением системы IQM, необходимо сконфигурировать запуск ресивера в режиме пакетного теста. В идеологии системы IQM тест – это процесс измерения характеристик доставки трафика, который пропускается между двумя агентами: агентом-инициатором и сопряженным агентом. В случае процесса измерения параметров доставки IPTV-трафика, инициатором является IQM-агент выполняющий пакетный тест, сопряженным агентом должен стать источник широковещательной рассылки IPTV. Для корректной работы в системе IQM необходимо определить весь перечень источников данных multicast IPTV (каналов), которые

потребуется установить на мониторинг. Для этого воспользуйтесь формой AGENTS CONFIGURATION: Configuration --> IQM Agents --> Agents.

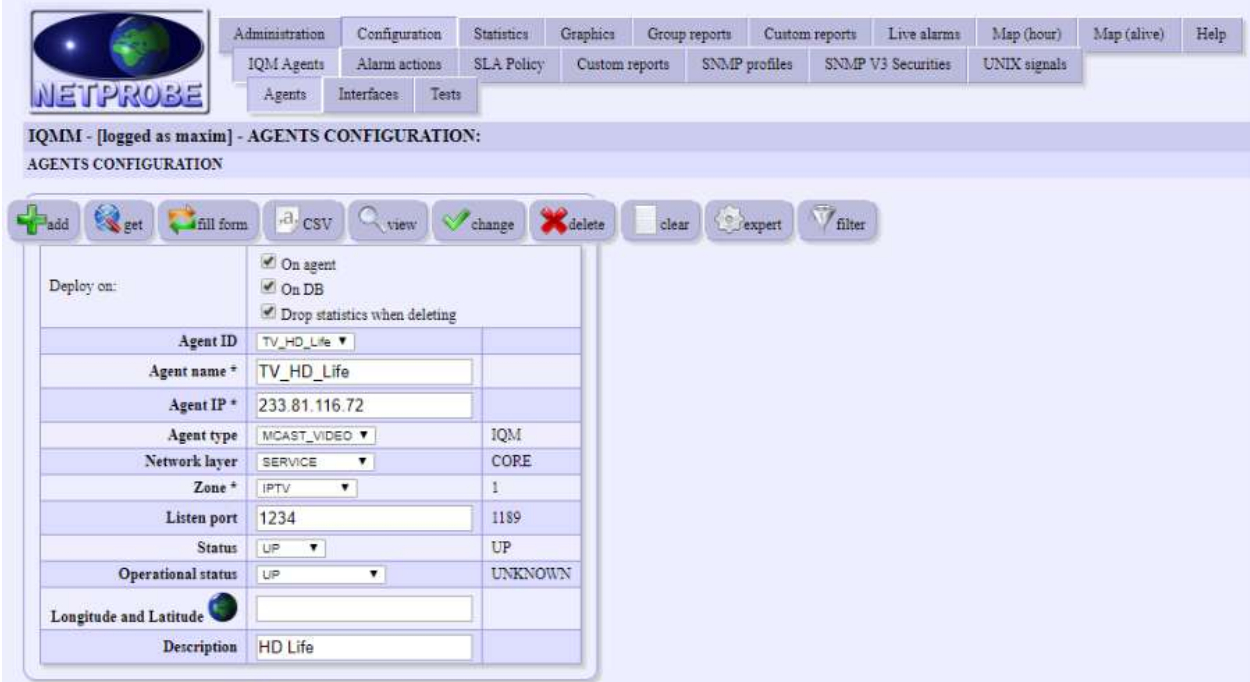

#### **Рисунок 2 Форма заведения источника multicast IPTV**

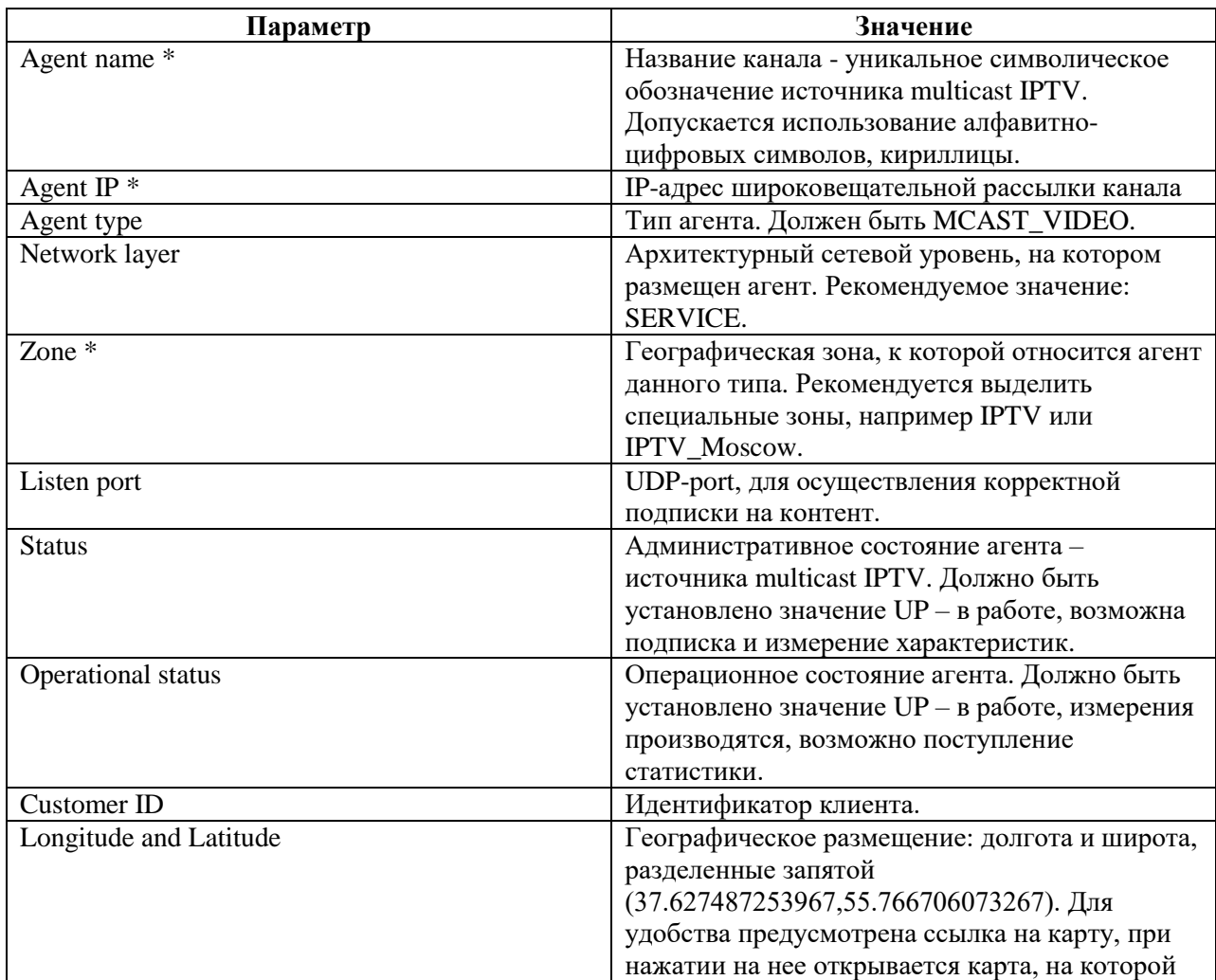

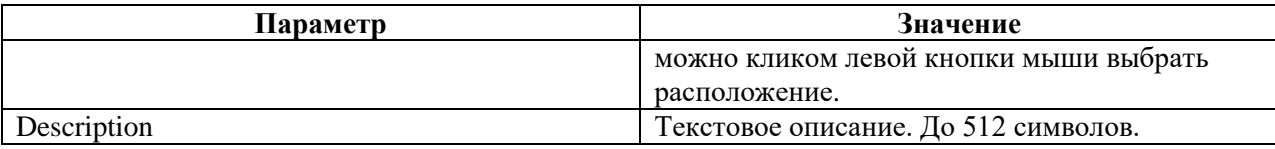

После определения каналов возможно заведение тестов. Для конфигурации теста – воспользуйтесь формой TESTS CONFIGURATION. Форма вызывается через пункт меню: Configuration --> IQM Agents --> Tests.

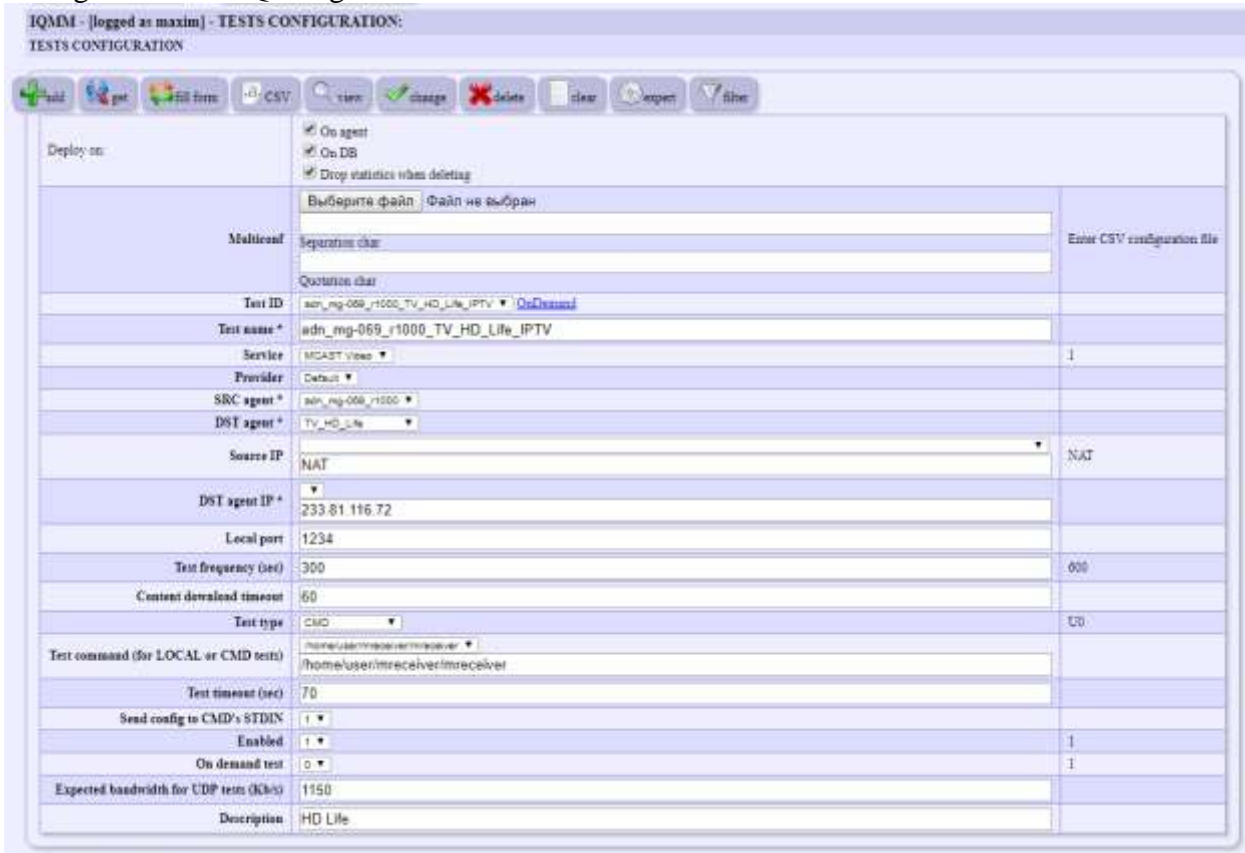

Copyright (C) 2008, LLC Network Probe. All rights reserved.

**Рисунок 3 Форма заведения теста IPTV**

Ниже приводим описание полей, которые следует использовать при заведении multicast IPTV теста.

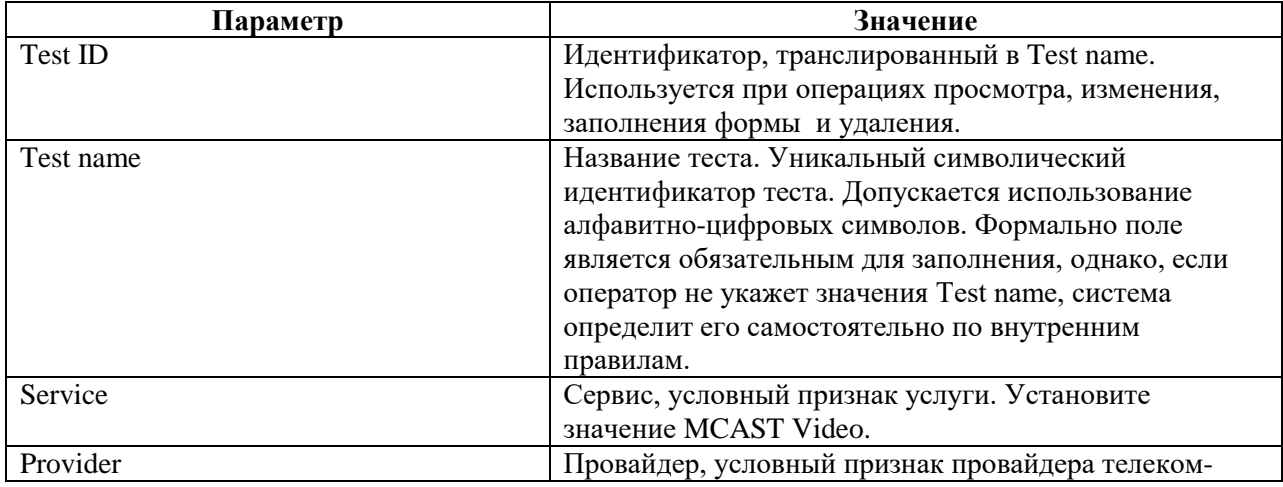

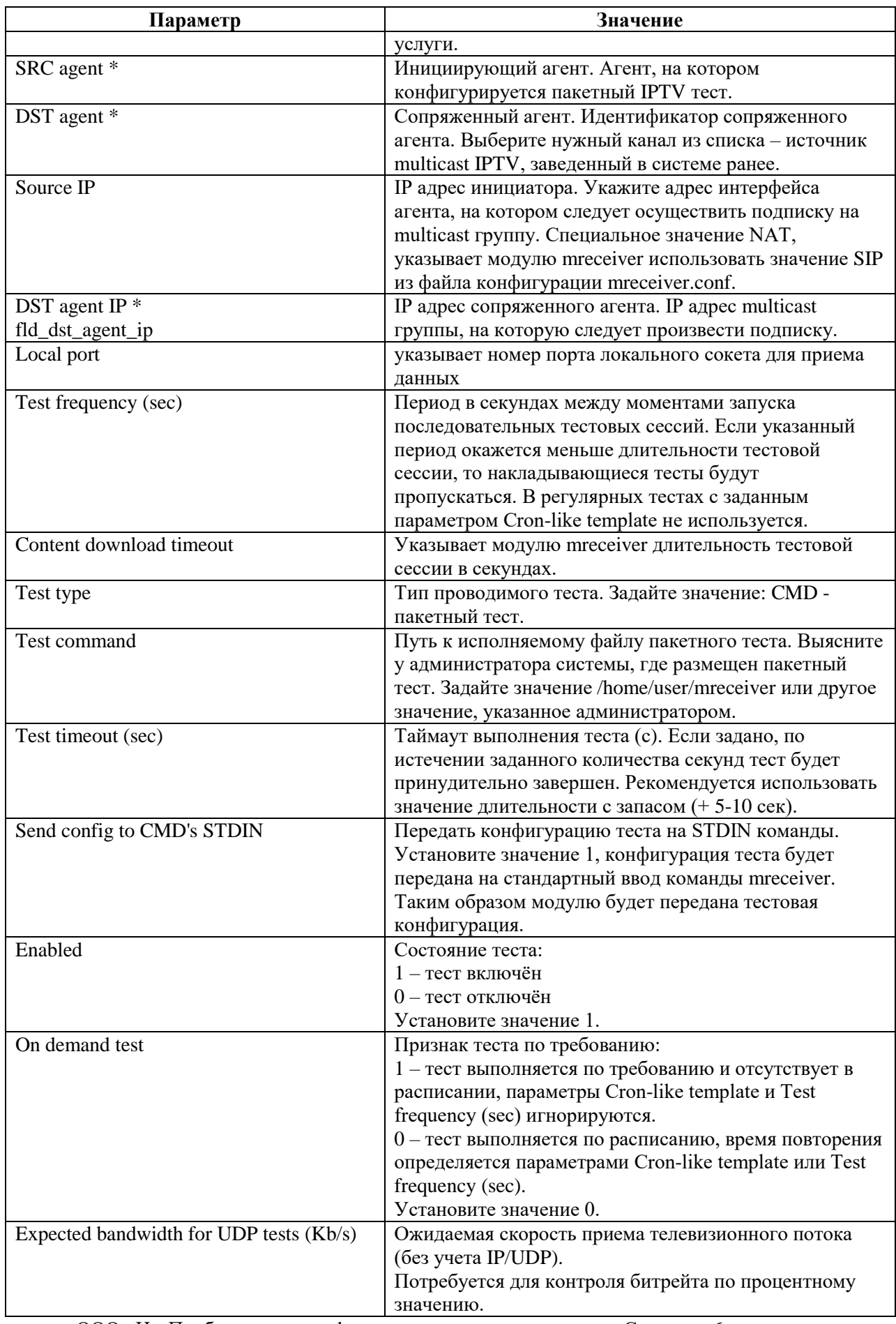

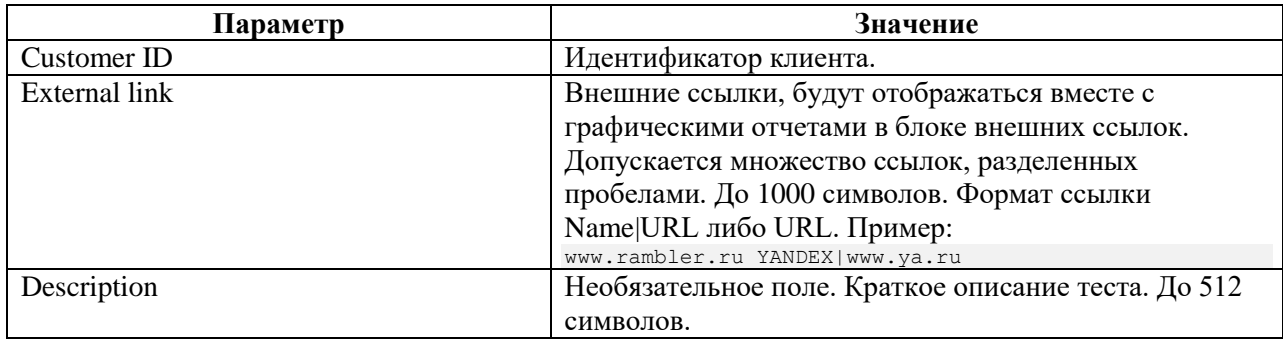

*Подробно о пакетных тестах см. документ «IQM Manager - руководство пользователя» раздел «CMD, конфигурация пакетного теста».*

#### <span id="page-6-0"></span>**Соответствие полей**

На данный момент измеренные характеристики теста размещаются в полях стандартной таблицы data\_raw.

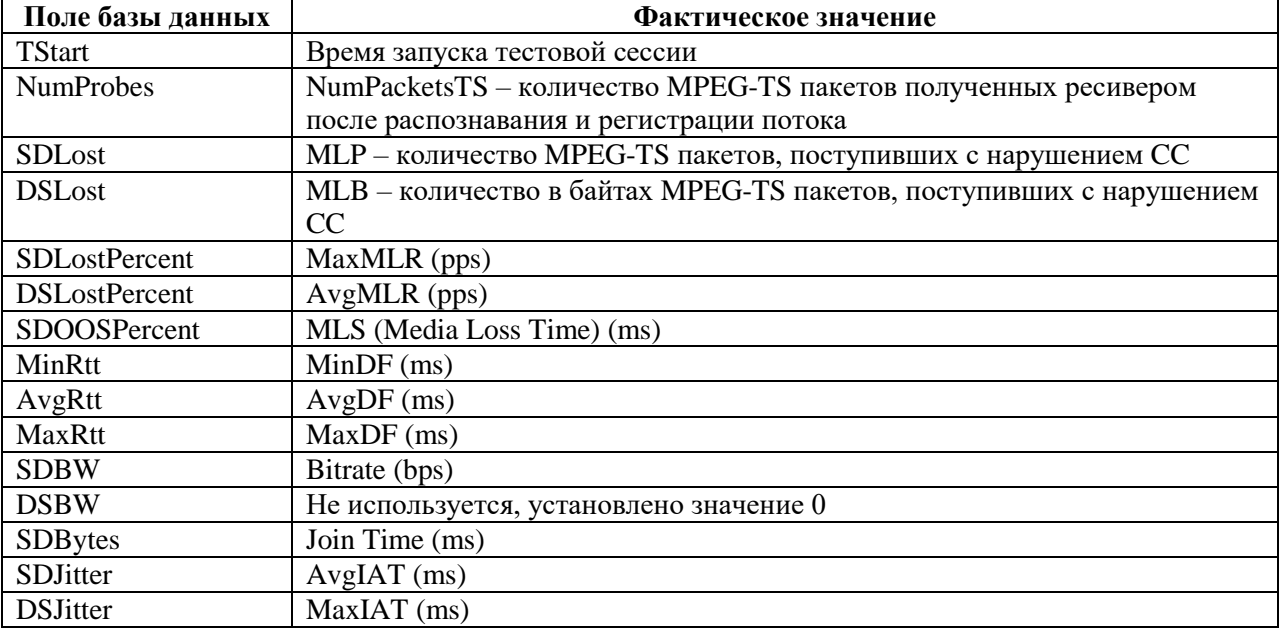

#### <span id="page-6-1"></span>**Методики измерения параметров**

#### <span id="page-6-2"></span>**Delay Factor**

В RFC4445 определяется как абсолютная разница между объемом данных пришедших в буфер из сети и объемом данных, забираемых из буфера для непрерывного воспроизведения, деленная на битрейт. Однако, с практической точки зрения, определение в таком виде не слишком понятно и требует расшифровки.

Транспортный поток (TS) содержит набор элементарных потоков. В одном таком элементарном потоке (PES) периодически передаются поля адаптации (adaptation field), не

реже чем раз в 100 мс там содержится поле PCR (Program Clock Reference), значение которого представляет собой отсчет секунд и должно быть использовано для синхронизации потока при воспроизведении. О том, какой именно элементарный поток будет содержать PCR, говорится в PMT (Program Map Table) в PCR PID. В SPTS только один поток содержит PCR. Для случая MPTS предусмотрена логика для контроля синхронизации только по одному потоку, однако, как я понял, в MPTS PCR присутствует так же только в одном потоке. Поля адаптации содержат флаг discontinuity indicator, сигнализирующий о нарушении в порядке потока. В таких случаях анализ PCR не производится.

Вычисление DF производится как абсолютная разница между временным интервалом, вычисленным по бортовым часам dt, и интервалом по полученной синхронизации dpcr. Обозначив B – битрэйт, сможем записать:

Abs(dt - dpcr) = abs(dt\*B - dpcr\*B)/B = abs(Arrived Data - Drained Data)/B

Видим, что это как раз то, что хотели от нас авторы невнятного определения RFC4445. Однако смысл параметра при таком подходе – практически реализуем и кристально ясен: DF - это абсолютная разница между временным интервалом, потраченным на примем, и временем контента, принятого за этот интервал.

Измеряются минимальные, средние и максимальные значения DF за сессию. Рекомендации по значению DF: меньше 10мс.

## <span id="page-7-0"></span>**Media Loss Rate**

MLR – количество потерянных или пришедших в неправильном порядке пакетов в секунду. Рассчитывается как отношение разности количества ожидаемых пакетов и количества принятых пакетов к интервалу времени (RFC4445).

Транспортный поток (TS) содержит набор элементарных потоков. Каждый элементарный поток содержит поле CC (Continuity Counter). CC – это 4-битный счетчик, который увеличивается на 1 для каждого последующего пакета в каждом элементарном потоке. В случае если показания счетчика не увеличивается на 1 по модулю 16, это свидетельствует о потере. Производится анализ поля CC (Continuity Counter) для каждого элементарного потока в транспортном потоке. В случае если ожидаемое значение CC отличается от полученного, счетчик потерь увеличивается на 1. Поля адаптации содержат флаг discontinuity indicator, сигнализирующий о нарушении в порядке потока. В таких случаях анализ CC не производится. Каждую секунду накопленное таким образом количество потерь сравнивается с замером за предыдущую секунду. Сохраняется максимальное значение MLR, а счетчик сбрасывается в 0.

## <span id="page-7-1"></span>**Media Loss Time**

MLT – количество миллисекунд, в течение которых были зафиксированы потери пакетов.

Счетчик миллисекунд увеличивается примерно на 1000мс при ненулевом MLR, измеренном на последнем секундном интервале. «Примерно 1000» из-за того, что моменты приема не точно укладываются в секундные интервалы, поэтому используется уточненное значение.

# <span id="page-7-2"></span>**Media Loss Pieces**

MLP – аналогичен MLS но в штуках. Представляет собой оценку количества потерянных пакетов, зафиксированных при анализе CC.

#### <span id="page-8-0"></span>**Media Loss Bytes**

MLB – аналогичен MLS но в байтах. Представляет собой оценку объема потерянных MPEG-TS пакетов, зафиксированных при анализе нарушений CC.

#### <span id="page-8-1"></span>**Inter-packet Arrival Time**

IAT – интервал в миллисекундах между приходом двух последовательных UDP-пакетов транспортного потока. Фиксируются минимальные, средние и максимальные значения. В отчет попадают среднее и максимальное за период измерения. Великого смысла параметр не имеет.

#### <span id="page-8-2"></span>**Bitrate**

Вычисляется как общий объем пакетов в битах MPEG-TS принимаемых в единицу времени.

8 \* NumPacketsTS \* PacketSize / play\_time

- $\bullet$  NumPacketsTS количество проанализированных пакетов MPEG-TS
- Раске $Size$  размер пакета MPEG-TS
- $\bullet$  play\_time время, затраченное на прием всех пакетов MPEG-TS.